## Cal Answers

## Student Data Resource Map

| Resource                                           | Questions Answered                                                                                                    | <b>CFOCommunications</b> YouTube Channel                                                                                                    |
|----------------------------------------------------|----------------------------------------------------------------------------------------------------|----------------------------------------------------------------------------------------------------|
| Getting Started Guide  Guide                       | <ul> <li>How do I</li> <li>log in &amp; access the dashboards &amp; reports?</li> <li>navigate the dashboards and reports?</li> <li>filter on my specific data needs?</li> <li>sort &amp; drill into data tables?</li> <li>print &amp; export data from Cal Answers dashboards?</li> </ul> | <ul> <li>Excluding Columns (1 min)</li> <li>Changes You Can Make to Tables (3 min) - Sort, exclude, include and rearrange data columns</li> <li>Features You'll Find Below Tables (3 min) - More on Printing &amp; Exporting data tables</li> <li>Page Options Menu Customizations (3 min) - Saving &amp; applying customized views created of dashboards</li> </ul>                                                                                                    |
| Student  Data Subject Area, Dashboard & Filter Map | <ul> <li>What dashboards &amp; reports are available within the different student data subject areas?</li> <li>What are the common filters I can apply to the data?</li> <li>Which dashboard &amp; reports include graduate data?</li> </ul>                                               | <ul> <li>Undergraduate Applicants Dashboard Overview (5 min)</li> <li>Departmental Curriculum Profile Dashboard (5 min)</li> <li>Departmental Teaching Workload Dashboard (11 min)</li> <li>Long Term Planning and Weekly Enrollment Tracking (5 min)</li> <li>Reviewing for Common Good Curriculum Management (11 min)</li> <li>Determining Graduation Rates (3 min)</li> <li>Viewing Counts of Registered Students by Select Demographics (3 min)</li> <li>Viewing Counts of Registered Students by Campus Unit (3 min)</li> <li>Cumulative Federal Debt at Time of Graduation (4 min)</li> </ul> |
| Create a  Dashboard  Bookmark  Link                | <ul> <li>How can I share a filtered and formatted<br/>dashboard report that I have set up in Cal<br/>Answers with a colleague?</li> </ul>                                                                                                    |                                                                                                    |
| Briefing Books  Briefing  Books                    | <ul> <li>How can I save filtered and formatted<br/>dashboard pages to a PDF file to share<br/>with a colleague off-line?</li> </ul>                                                                                                    |                                                                                                    |

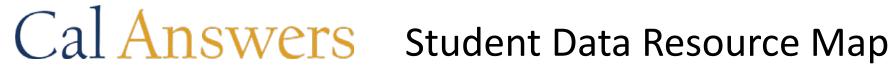

| Resource                        | Questions Answered/Access                                                                                                    |
|---------------------------------|----------------------------------------------------------------------------------------------------|
| Data Availability Schedule      | <ul> <li>What are the source systems for data in Cal Answers?</li> <li>When will the latest data from our source systems be available in Cal Answers dashboard reports?</li> </ul>                                                                                                    |
| Office Hours                    | Campus data analysts are available for Cal Answers Office Hours to assist users with their questions about how to access, retrieve, and interpret data within the <a href="Student Applicants">Student Curriculum</a> , <a href="Student Demographics &amp; Outcomes">Student Pinancials</a> , subject areas. To schedule an office hours session, contact the Campus Shared Services Cal Answers Help Desk at <a href="calanswers-help@berkeley.edu(link sends e-mail">calanswers-help@berkeley.edu(link sends e-mail</a> ) or 664-9000 (ext option 1, then option 2). Please provide the Cal Answers question(s) you hope to address at the session. |
| Cal Answers Help Desk           | If you have questions or feedback for the Cal Answers Team, please contact Campus Shared Services IT Application Support at <b>calanswers-help@berkeley.edu</b> or 664-9000 (ext option 1, then option 2).                                                                                                    |
| Student Data Subject Area Wikis | Each Student Data subject area maintains a wiki - a collaborative web site where the analysts document their subject area's procedural information, such as data definitions, report field lists, unique methodology considerations, etc.  Student Applicants Student Curriculum Student Demographics & Outcomes Student Financials                                                                                                    |